### ÉDITION MYTHIQUE DRAGON

**REMARQUE : Pixicade Sparks est conçu pour être utilisé avec Pixicade Mobile Game Maker. Veuillez vous assurer que l'application Pixicade Mobile** 

**Ixicade** 

**Game Maker est installée sur votre appareil et que vous êtes connecté à un compte Pixicade actif pour continuer.**

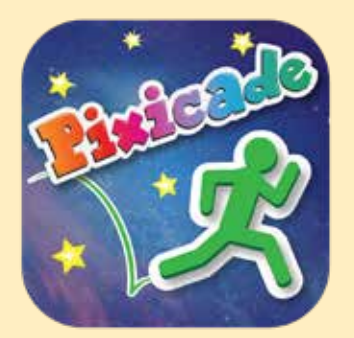

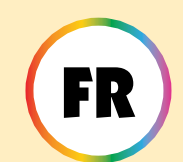

1. Commencez par dessiner un OBTENIR L'OBJECTIF ou un LABYRINTHES MULTIPLES. Jeu Pixicade ; assurezvous de laisser de la place pour vos Pixicade Sparks !

COMMENCER ICI!

### **OBTENIR LES OBJECTIFS [EJ] CRÉATEUR DE L'ABYRINTHES MULTIPLES**

- 2. Ouvrez les bonus pour votre jeu.
- 3. Cliquez sur l'onglet SPARKS en haut à gauche de l'écran.
- 4. Sélectionnez la catégorie Dragon, puis faites glisser les Pixicade Sparks que vous souhaitez ajouter à votre jeu depuis le menu de gauche.
- 5. Faites glisser depuis le coin de l'élément Sparks pour l'agrandir ou le réduire, et faites glisser la poignée avec un point bleu pour la faire pivoter.
- 6. Lorsque vous avez terminé d'ajuster votre actif, appuyez simplement n'importe où en dehors de l'actif pour le désélectionner et<br>France du pouveau le menu Sparks.

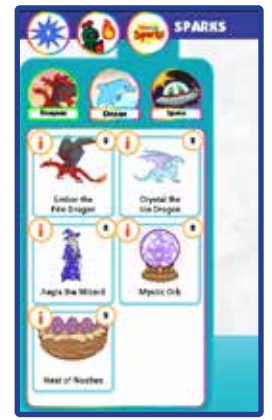

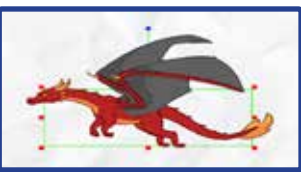

1

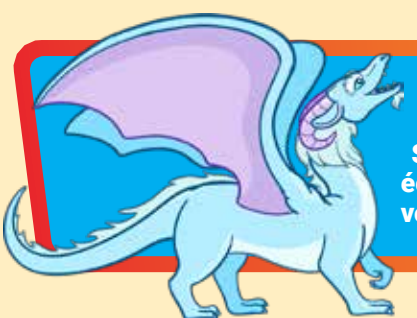

### Crystal le dragon de glace

S'il est dérangé, Crystal, le majestueux dragon de glace, laisse échapper une explosion glacée qui forme des plates-formes gelées que votre avatar peut utiliser... jusqu'à ce qu'elles fondent !

# **MMENT LE MM**

Lorsque l'avatar touche le dragon de glace, il fait exploser deux platesformes glacées, l'une au-dessus de l'autre, directement au-dessus de sa tête. Au bout de quelques secondes, ces plateformes fondront.

L'avatar peut sauter sur les plates-formes par le bas, mais tombera une fois la glace fondue.

Après quelques secondes supplémentaires, l'avatar peut à nouveau toucher le dragon de glace pour créer deux nouvelles plates-formes.

*Utilisez le dragon de glace pour créer des plates-formes temporaires pour aider les joueurs à naviguer dans le niveau, ou comme boucliers temporaires contre les projectiles !*

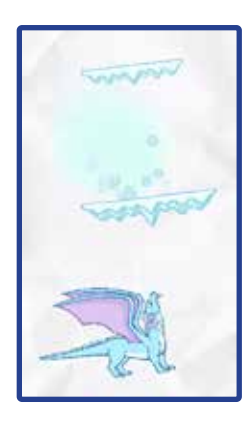

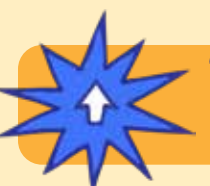

### MISES SOUS TENSION

**Avec le Powerup SPARKS, vous pouvez régler la RECHARGE DE LA RESPIRATION et le TEMPS DE PLATEFORME du dragon de glace.**

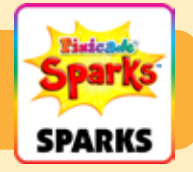

#### TEMPS DE RECHARGE

Ce paramètre ajuste le temps que vous devez attendre avant que le dragon de glace puisse créer plus de plates-formes.

Faites glisser le curseur vers la droite pour prolonger le temps de recharge et faites glisser le curseur vers la gauche pour raccourcir le temps de recharge.

#### TEMPS DE LA PLATEFORME

Ce paramètre ajuste la durée de vie des plates-formes avant de fondre. Faites glisser le curseur vers la droite pour prolonger la durée de vie des plates-formes et faites glisser le curseur vers la gauche pour le faire fondre plus tôt.

Ember, le redoutable dragon de feu, lancera des flammes sur votre avatar. Leur feu enflamme des objets rouges, verts et violets ! Si vous êtes courageux, vous pouvez sauter pour le vaincre !

### GOMMENT JOUER

Le dragon de feu volera autour de la zone où il a été placé.

Si un avatar se déplace à portée du dragon, il sera surpris et commencera à projeter des flammes sur l'avatar. Le dragon ne s'arrêtera pas tant qu'il ne sera pas vaincu.

Les objets noirs, violets et rouges touchés par les flammes du dragon prendront feu et seront dangereux jusqu'à ce que les flammes se dissipent.

Battez le dragon de feu en sautant sur sa tête cinq fois.

*Vous pouvez utiliser le dragon de feu pour créer un grand boss ennemi à votre niveau ! Concevez votre jeu de manière à ce que l'avatar doive combattre le dragon pour continuer, ou créez des moyens permettant aux joueurs intelligents de se faufiler devant le dragon sans le surprendre du tout !*

### MISES SOUS TENSION

**Avec le Powerup SPARKS, vous pouvez régler la cadence de tir, la vitesse de vol, la vitesse de flamme et le rayon de vision.**

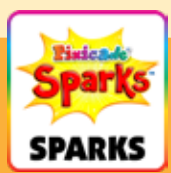

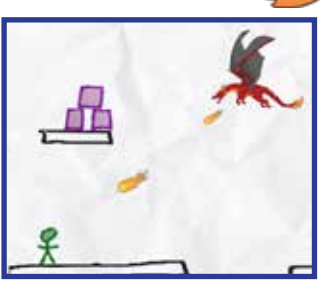

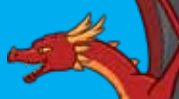

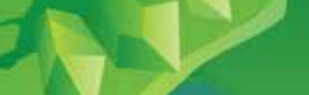

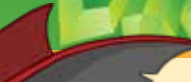

### Ember le dragon de feu (A continué)

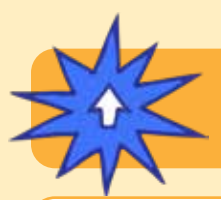

### MISES SOUS TENSION

**Avec le Powerup SPARKS, vous pouvez régler la cadence de tir, la vitesse de vol, la vitesse de flamme et le rayon de vision.**

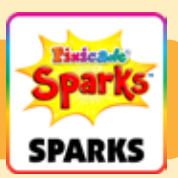

#### TAUX DE FEU

Ce paramètre ajuste la fréquence à laquelle le dragon tire du feu. Faites glisser le curseur vers la droite pour rendre les flammes plus fréquentes et faites-le glisser vers la gauche pour les rendre moins fréquentes.

#### VITESSE DE VOL

Cela ajuste la vitesse à laquelle le dragon vole sur place. Augmenter la vitesse à laquelle le dragon vole rendra plus difficile le saut du dragon, tandis que diminuer la vitesse le rendra plus facile.

#### VITESSE DE LA FLAMME

Cela ajustera la vitesse à laquelle les flammes volent dans l'air lorsqu'elles sont projetées. Faites glisser le curseur vers la droite pour les rendre plus rapides et faites-le glisser vers la gauche pour ralentir les flammes.

#### RAYON DE VISION

Ce paramètre ajuste la distance à laquelle l'avatar doit être pour surprendre le dragon. Faites glisser le curseur vers la droite pour agrandir le rayon et faites glisser le curseur vers la gauche pour réduire le rayon. Un rayon plus petit nécessite que l'avatar soit plus proche du dragon pour le déclencher.

### Aegis le magicien

Aegis le sorcier lance un sort de champ de force pour protéger votre avatar des projectiles. Lorsque le sort se dissipe, il explose, détruisant les petits dangers à proximité !

### **MMENT JOUER**

Lorsque l'avatar touche le sorcier, Aegis projette un champ de force autour de l'avatar. Après quelques secondes, ce champ de force disparaîtra.

Le champ de force protégera l'avatar des projectiles, mais ne protégera pas l'avatar des dommages causés par le contact d'objets rouges. Les projectiles rebondiront sur le champ de force ; les projectiles déviés peuvent détruire les objets rouges !

Lorsque le champ de force s'est dissipé, l'avatar peut toucher à nouveau l'assistant après quelques secondes pour en obtenir un autre.

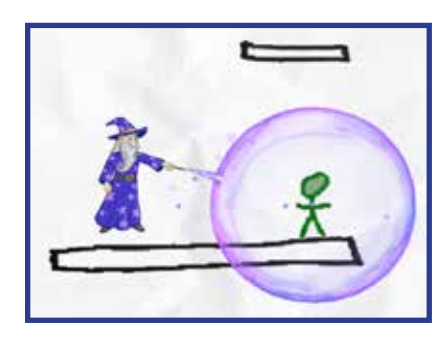

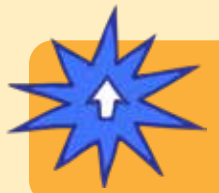

### MISES SOUS TENSION

**Avec le Powerup SPARKS, vous pouvez ajuster la DURÉE DU CHAMP DE FORCE, la FORCE DU CHAMP DE FORCE et le COOLDOWN DU SPELLCAST.**

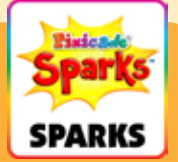

### Aegis le magicien (A continué)

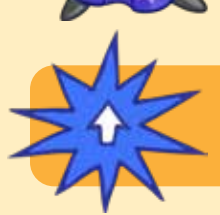

### MISES SOUS TENSION

**Avec le Powerup SPARKS, vous pouvez ajuster la DURÉE DU CHAMP DE FORCE, la FORCE DU CHAMP DE FORCE et le COOLDOWN DU SPELLCAST.**

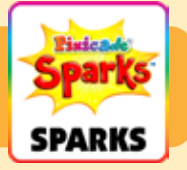

#### DURÉE DU CHAMP DE FORCE

Ce paramètre ajuste la durée pendant laquelle le champ de force durera avant de disparaître. Faites glisser le curseur vers la droite pour le faire durer plus longtemps et faites-le glisser vers la gauche pour le raccourcir.

#### RÉSISTANCE DU CHAMP DE FORCE

Cela ajustera la force avec laquelle le champ de force dévie les projectiles. Faites glisser le curseur vers la droite pour le rendre plus fort : les projectiles rebondiront instantanément et s'envoleront très rapidement. Faites glisser le curseur vers la gauche pour l'affaiblir : les projectiles rebondiront et s'envoleront plus lentement.

#### TEMPS DE RÉCUPÉRATION DE LANCEMENT DE SORTS

Cela ajuste le temps que vous devez attendre avant que l'assistant ne vous donne un autre champ de force. Faites glisser le curseur vers la droite pour raccourcir le temps d'attente et faites glisser le curseur vers la gauche pour prolonger le temps d'attente.

### Nid de méchants

Lorsque votre avatar touchera le nid, les œufs feront éclore des bébés dragons qui vous propulseront à travers le niveau ! Appuyez sur les petites terreurs pour les étourdir afin qu'elles vous laissent tranquille !

### MMENT<del>.</del>JOUER

Lorsque les bébés dragons éclosent, ils voleront partout dans le niveau et renverseront l'avatar. Une fois les œufs éclos, les dragons ne disparaissent pas.

Vous pouvez toucher les bébés dragons avec votre doigt pour les étourdir temporairement, mais ils reviendront après quelques secondes.

Le nid est un objet solide, comme le noir. Assurez-vous de concevoir votre niveau et de le placer de manière à ce qu'il ne gêne pas les zones que votre avatar doit atteindre !

*Astuce : utilisez le MOVE Powerup pour abaisser un peu le nid après le chargement de votre jeu, si vous voulez qu'il ait l'air perché sur une plateforme noire.*

### MISES SOUS TENSION

**Avec le Powerup SPARKS, vous pouvez régler le NOMBRE DE NASTIES, la VITESSE, la VITESSE DE TOUR et le TEMPS D'Étourdissement.**

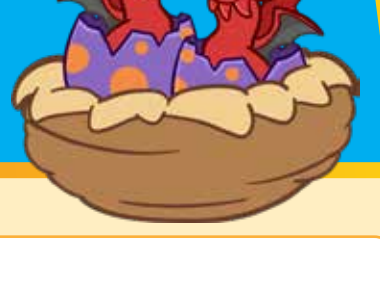

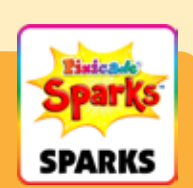

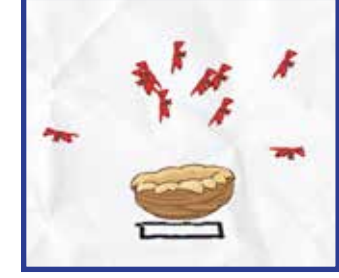

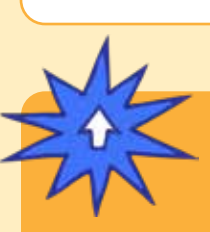

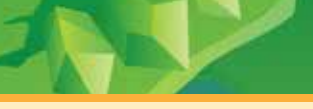

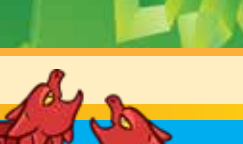

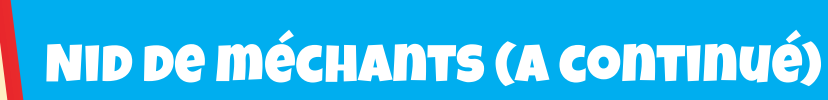

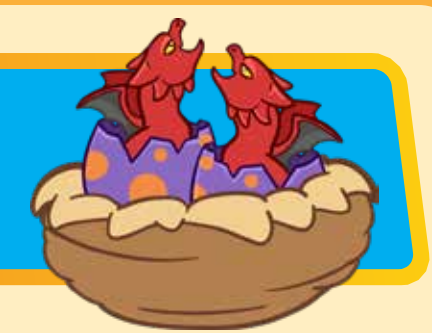

# MISES SOUS TENSION

**Avec le Powerup SPARKS, vous pouvez régler le NOMBRE DE NASTIES, la VITESSE, la VITESSE DE TOUR et le TEMPS D'Étourdissement.**

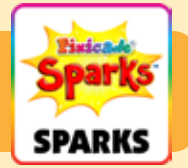

#### NOMBRE DE MÉCHANTS

Cela ajuste le nombre de bébés dragons qui sortent du nid. Par défaut, le nid fera éclore 10 méchants, mais vous pouvez modifier le nombre entre 1 et 20.

#### VITESSE

Cela ajuste la vitesse à laquelle les bébés dragons volent. Faites glisser le curseur vers la droite pour les faire voler plus vite, ou faites-le glisser vers la gauche pour les faire voler plus lentement.

#### VITESSE DE TOUR

Ce paramètre ajuste la rapidité avec laquelle les bébés dragons sont capables de changer de direction pendant le vol.

Faites glisser le curseur vers la droite pour leur permettre de faire demi-tour plus rapidement, ce qui les rend plus difficiles à éviter, et faites glisser le curseur vers la gauche pour les faire tourner plus lentement.

#### TEMPS D'ÉTONNEMENT

Ce paramètre ajuste la durée pendant laquelle un dragon sera étourdi – ou arrêté – lorsqu'il est frappé. Faites glisser le curseur vers la droite pour prolonger la durée d'étourdissement et vers la gauche pour la raccourcir.

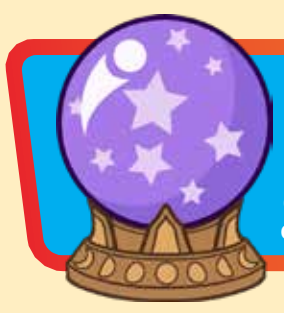

### Orbe mystique

Récupérez l'orbe et stockez-le dans votre inventaire pour vous téléporter comme par magie lorsque vous en avez besoin ! Appuyez simplement sur l'orbe dans votre inventaire et placez votre « ombre » là où vous souhaitez apparaître comme par magie !

## **COMMENT, JOUER**

L'avatar récupérera l'orbe lorsqu'il le touchera. Vous verrez un petit bouton apparaître à côté du bouton de saut contenant l'orbe. Appuyez sur ce bouton pour activer l'orbe.

Lorsque vous activez l'orbe, vous verrez une aura noire apparaître autour de votre avatar et une ombre de votre avatar apparaîtra au-dessus. Le temps dans le jeu avancera plus lentement lorsque vous serez dans ce mode.

Utilisez le joystick pour déplacer cet avatar fantôme vers une autre partie du niveau. Le mouvement de l'avatar de l'ombre est limité à la portée de l'aura noire.

Appuyez une seconde fois sur le bouton orbe pour utiliser l'orbe et

téléporter l'avatar là où vous avez placé l'ombre. Si vous n'êtes pas prêt à utiliser l'orbe, vous pouvez appuyer sur le bouton de saut pour annuler et enregistrer l'orbe pour plus tard.

*Remarque : L'orbe est à usage unique, alors assurez-vous de le conserver lorsque vous en aurez vraiment besoin !*

### MISES SOUS TENSION

**Avec le Powerup SPARKS, vous pouvez régler la PLAGE D'attache et la VITESSE DE L'OMBRE.**

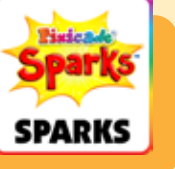

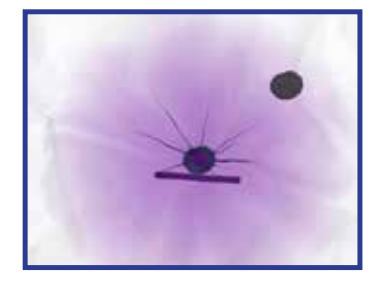

# **ORBE MYSTIQUE (A CONTINUÉ)**

### MISES SOUS TENSION

**Avec le Powerup SPARKS, vous pouvez régler la PLAGE D'attache et la VITESSE DE L'OMBRE.**

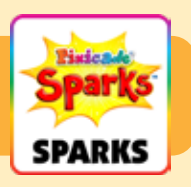

#### GAMME D'ATTENTE

Ce paramètre ajuste la taille de l'aura noire, ce qui limite la distance entre l'avatar fantôme et l'avatar d'origine. Faites glisser le curseur vers la droite pour agrandir la plage et faites-le glisser vers la gauche pour la réduire.

#### VITESSE DE L'OMBRE

Ce paramètre ajuste la vitesse à laquelle l'avatar fantôme peut se déplacer. Faites glisser le curseur vers la droite pour le rendre plus rapide et déplacez le curseur vers la gauche pour le rendre plus lent.